# **Admin Toolbox Release Notes 2.10.0**

| Release date | 07 Jan 2021                                                      |
|--------------|------------------------------------------------------------------|
| Release type | FEATURES MAINTENANCE                                             |
| Highlights   | Level up your troubleshooting with the newly added user switcher |

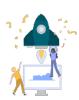

#### **New features**

 Level up your troubleshooting by switching to different users with the new "g+u" keyboard shortcut

1 This feature cannot be used within the Internet Explorer 11 (see below note).

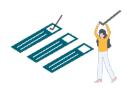

#### **Improvements**

Better handling for adding sub-categories to the Project Shuttle

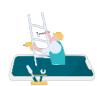

# **Bug fixes**

- Field configuration filters were broken under some circumstances
- Search boxes weren't highlighted when accessing filters

# End of support for Internet Explorer 11

As part of our **Admin Toolbox 2.10.0** release IE11 is longer longer officially supported. The new **user switcher** introduced in this release contains logic that will **very likely break the Jira UI when used in IE11**.

Please use an alternative and modern browser to use the full power of Admin Toolbox.

We apologize for the inconvenience you may experience by this end of support.

### Workaround for continue using IE11

We are aware that few teams still rely on the usage of the Internet Explorer and don't have the possibility to use another browser.

Therefore, if you want to use Admin Toolbox in combination with IE11, you have to **disable the new user switcher feature**. This can be done with the following steps:

- Head over to the Jira Administration > Manage Apps > Search for "Admin Toolbox"
- Expand the modules section
- Disable the following Admin Toolbox modules
  - User switcher web resource
  - User Switcher
  - o Keyboard Shortcut Switch User

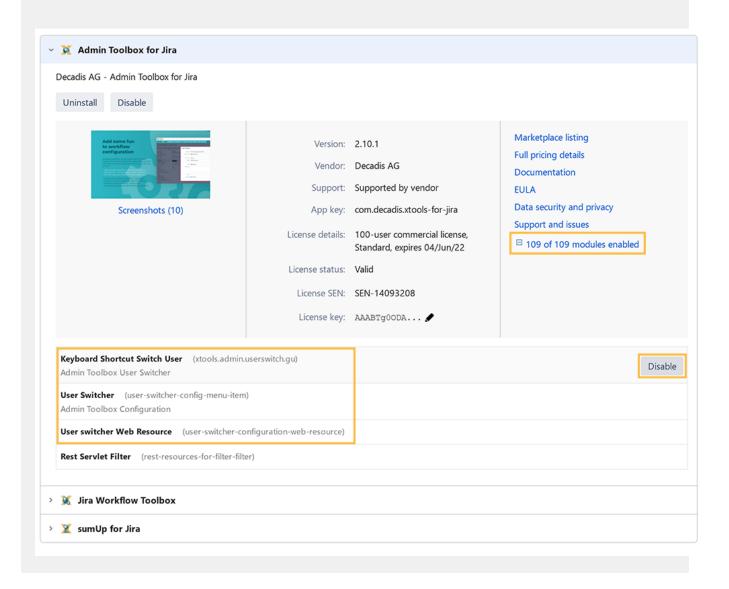